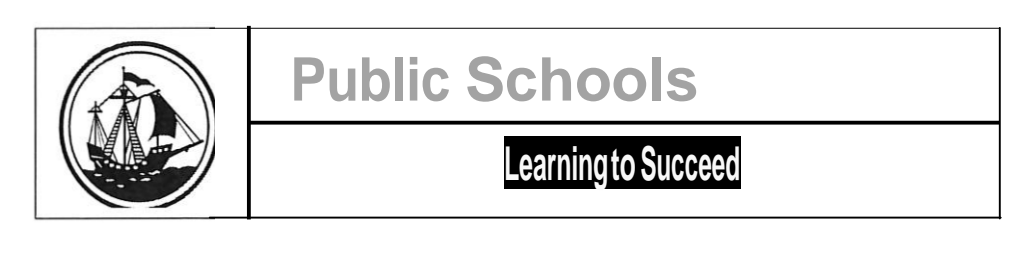

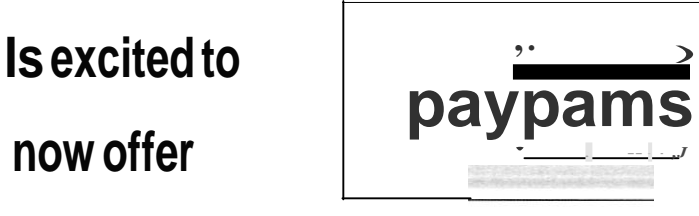

# **payPAMS is a safe and convenient way to make online payments to your students lunch account**

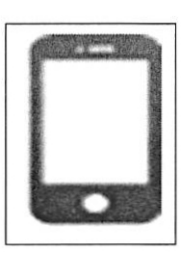

## **CONVENIENT**

On the Web or any iOS Android mobile device

## COOL TOOLS

Set up low balance alerts and automatic payments, view account balances and history, including meals and snacks purchased

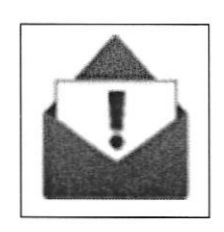

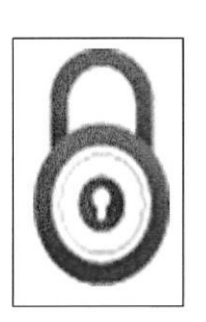

# SAFE & SECURE

Your information is encrypted for added security on systems with the highest level of compliance measured by the Payment Card Industry security standard.

# FLEXIBLE PAYMENT **OPTIONS**

Visa, Mastercard, Discover, ACH, and Paypal

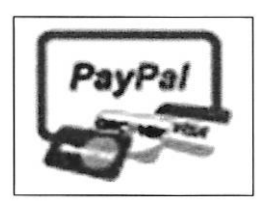

- Free 24/7 access to your account
- Free payment and low balance reminders
- Free account screens for viewing transaction history
- Peace of mind-no more lost lunch money!

## **NEW USERS- Sign up Now:**

- 1. Go to PayPAMS.com and click on the **<sup>11</sup> Sign Up Now!"** button on the home page
- 2. Select your **state,** then select your **school district**
- 3. **Create a username and password** and enter your contact information
- 4. **Add children** to your account
- 5. **Make payments or set up automatic payments** based on low balance (There is <sup>a</sup> \$1.95 charge student)

### **Helpful Hints when registering:**

- 1. **Username:** Create a unique username. If the system indicates that the username is taken, select a different user name
- 2. **Duplicate Accounts:** If the system indicates that an account already exists with the same phone number or email address, contact customer support from the 'Contact Us' page.
- 3. **Meal Account Balance and Cafeteria Purchases:** It takes 1-2 school days before balances and cafeteria purchases information for new registrants can be displayed. However,you can make payments immediately upon registration. If you cannot view balances two days after you added the student to the account, contact customer support from the 'Contact Us' page

## **Low Balance Email Notifications**

To make sure emails from PayPAMS are not blocked,add customerservice @paypams.com to your address book and safe list

#### **Need Assistance?**

Please visit PayPAMS.com and click **'Help'** to navigate to PayPAMS Help Center